# **Configuración de registros del sistema para la red de instalaciones CX-Cloud**

## **Contenido**

Introducción **Prerequisites** Configuración y validación de autoservicio Crear configuración de host de Syslog mediante DNAC Validar recepción de datos de Syslog en CX-Agent View CX-Agent syslogms Microservice Logs

# **Introducción**

Este documento describe los pasos necesarios para utilizar la telemetría de Syslog para enriquecer las capacidades de las funciones de Administración automática de fallos (AFM), fallos y registros del sistema.

# **Prerequisites**

- Cobertura de dispositivos de red de campus de nivel 2
- Centro de arquitectura de red digital de Cisco (DNAC)
- Agente en la nube CX (in situ)

### **Configuración y validación de autoservicio**

Las instrucciones detalladas se pueden encontrar aquí: [https://www.cisco.com/c/en/us/support/docs/cloud](https://www.cisco.com/c/es_mx/support/docs/cloud-systems-management/cx-cloud-agent/217292-cx-cloud-agent-overview.html#anc35)[systems-management/cx-cloud-agent/217292-cx-cloud-agent-overview.html#anc35](https://www.cisco.com/c/es_mx/support/docs/cloud-systems-management/cx-cloud-agent/217292-cx-cloud-agent-overview.html#anc35)

### **Crear configuración de host de Syslog mediante DNAC**

Versión 1. x: Navegue hasta **Diseño > Configuración de red > Red** como se muestra en la imagen.

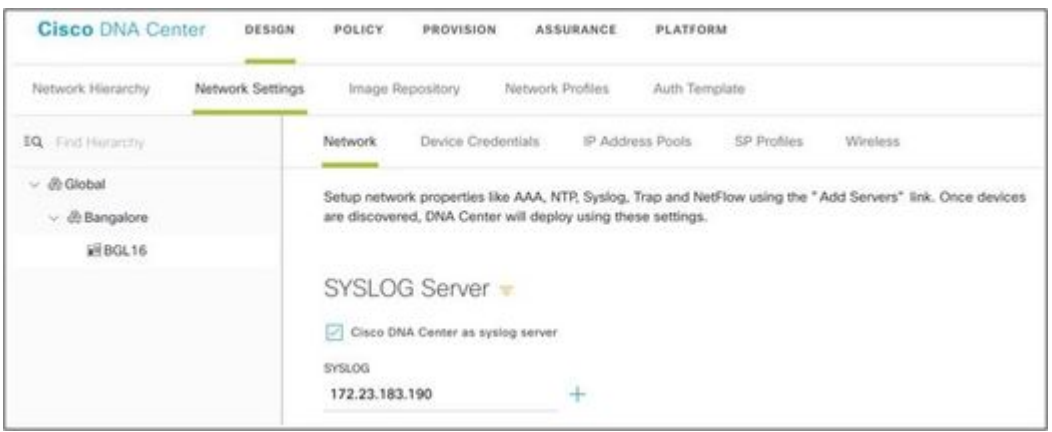

Versión 2.x: Vaya a **Diseño > Configuración de red > Telemetría > Registros del sistema** como se muestra en la imagen.

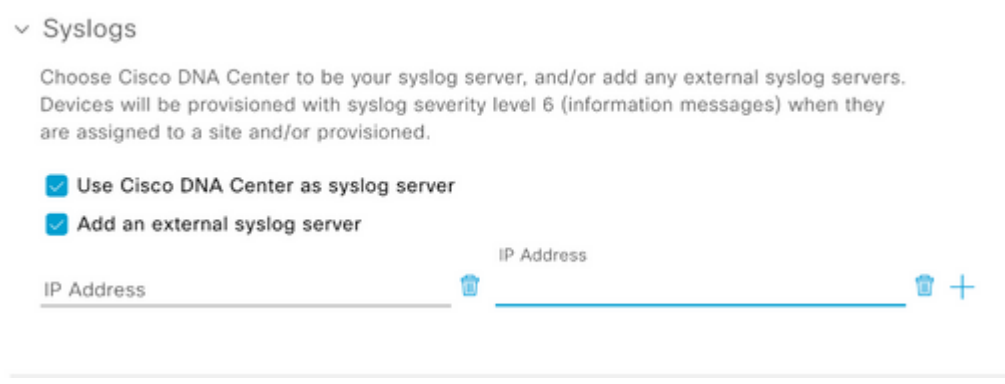

El 'servidor syslog' para los fines de la red de campus en la nube CX es la dirección IP del agente CX.

**Nota**: el nivel de gravedad Syslog predeterminado del dispositivo es 6 (información) cuando se asignan a un sitio o una provisión.

**Sugerencia**: Verifique que el comando **logging host** esté presente en una aplicación que incluya la dirección IP del CX-Agent así como cualquier VRF requerido una vez que se complete la configuración dentro de DNA-C.

### **Validar recepción de datos de Syslog en CX-Agent**

El acceso CLI a CX-Agent requiere las credenciales **cxcadmin**. Esta contraseña se crea en el momento de la implementación inicial del software CX-Agent y los ingenieros de asistencia del TAC no la pueden recuperar. El usuario **cxcadmin** tiene permisos para ejecutar los comandos proporcionados que son aplicables al proceso para validar el estado de la telemetría de Syslog.

#### **View CX-Agent syslogms Microservice Logs**

1. Capture el nombre del grupo de dispositivos de syslogms:

kubectl get pods | grep syslogms

2. Proporcione el nombre completo del grupo de dispositivos syslogms y vea los registros del grupo de dispositivos syslogms:

kubectl logs syslogms-654877bf9-vqskt

3. Los registros de syslogms incrementan los contadores sent/[received] en consecuencia:

[INFO ] 2022-04-08 17:36:52.524 syslogms-654877bf9-vqskt [Timer-3] SERVICE [run] - Total message Recived

4. No todos los eventos de syslog son válidos para CX Cloud Campus Network, por lo tanto, las sentencias de registro confirman que se recibió un mensaje de syslog pero que se rechazó. El origen de syslog debe ser un dispositivo administrado a través de DNAC y compatible con la lista de dispositivos admitidos de Campus Network. Los registros de Syslogms indican si una CI de syslog dada ha sido rechazada debido a un Syslog no válido /o a una IP de dispositivo desconocida:

[WARN ] 2022-04-11 17:07:55.377 syslogms-654877bf9-vqskt [Thread-0] SERVICE [run] - Rejected Syslog mess

### Acerca de esta traducción

Cisco ha traducido este documento combinando la traducción automática y los recursos humanos a fin de ofrecer a nuestros usuarios en todo el mundo contenido en su propio idioma.

Tenga en cuenta que incluso la mejor traducción automática podría no ser tan precisa como la proporcionada por un traductor profesional.

Cisco Systems, Inc. no asume ninguna responsabilidad por la precisión de estas traducciones y recomienda remitirse siempre al documento original escrito en inglés (insertar vínculo URL).